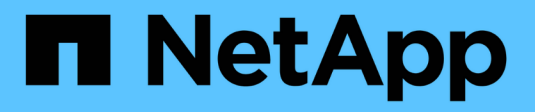

# **Configuración de System Manager**

SANtricity 11.8

NetApp April 05, 2024

This PDF was generated from https://docs.netapp.com/es-es/e-series-santricity/san-getstarted/accesssam.html on April 05, 2024. Always check docs.netapp.com for the latest.

# **Tabla de contenidos**

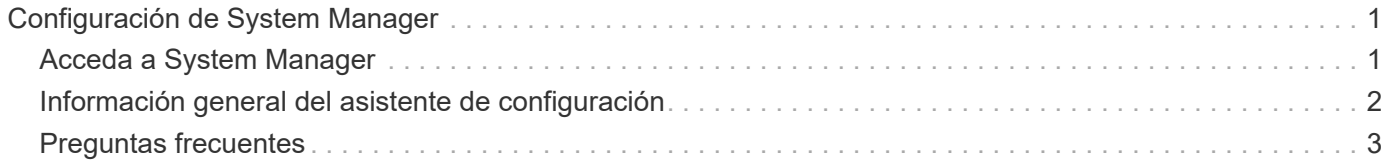

# <span id="page-2-0"></span>**Configuración de System Manager**

## <span id="page-2-1"></span>**Acceda a System Manager**

Para acceder a la interfaz de usuario de System Manager, debe dirigir un explorador a la dirección IP de la controladora. Un asistente de configuración le ayuda a comenzar con la configuración del sistema.

#### **Antes de empezar**

- Instale y configure el hardware, tal y como se describe en una de las guías de configuración exprés:
	- ["Configuración exprés de Linux"](https://docs.netapp.com/us-en/e-series/config-linux/index.html)
	- ["Configuración exprés de VMware"](https://docs.netapp.com/us-en/e-series/config-vmware/index.html)
	- ["Configuración exprés de Windows"](https://docs.netapp.com/us-en/e-series/config-windows/index.html)
- Configure una estación de administración que cumpla con los siguientes requisitos:
	- Conectado a una red que es 1 Gbps o más rápido.
	- Conectados a la misma subred que los puertos de administración del almacenamiento.
	- Se utiliza como una estación independiente, en lugar de como un host (con conexión a I/o) que se utiliza para la gestión de datos.
	- Configuración para una gestión fuera de banda, en la que una estación de administración del almacenamiento envía comandos al sistema de almacenamiento a través de las conexiones Ethernet a la controladora.
	- Realice la configuración con un navegador compatible. Consulte ["Exploradores compatibles y sistemas](https://docs.netapp.com/es-es/e-series-santricity/san-getstarted/supported-browsers-os.html) [operativos"](https://docs.netapp.com/es-es/e-series-santricity/san-getstarted/supported-browsers-os.html).

#### **Pasos**

1. Desde el explorador, introduzca la siguiente URL: https://<IPAddress>

IPAddress es la dirección de una de las controladoras de la cabina de almacenamiento.

La primera vez que se abre System Manager en una cabina sin configurar, aparece el aviso Set Administrator Password.

2. Introduzca la contraseña del administrador del sistema para la función admin en los campos Set Administrator Password y Confirm Password y, a continuación, haga clic en **Set Password**.

Se iniciará el asistente de configuración la primera vez que inicie sesión.

- 3. Use el asistente de configuración para realizar las siguientes tareas:
	- **Verificar hardware (controladores y unidades)** verificar el número de controladores y unidades en la matriz de almacenamiento. Asigne un nombre a la cabina.
	- **Verificar hosts y sistemas operativos** verificar los tipos de host y sistema operativo a los que puede acceder la matriz de almacenamiento.
	- **Aceptar pools** acepte la configuración de pool recomendada para el método de instalación rápida. Un pool es un grupo lógico de unidades.
	- **Configurar alertas** permitir que System Manager reciba notificaciones automáticas cuando se produce un problema en la cabina de almacenamiento.

◦ **Enable AutoSupport**: Supervise automáticamente el estado de la cabina de almacenamiento y envíe mensajes al soporte técnico.

Para obtener más información sobre el Asistente de configuración, consulte ["Información general del asistente](#page-3-0) [de configuración de".](#page-3-0)

# <span id="page-3-0"></span>**Información general del asistente de configuración**

Utilice el asistente de configuración para configurar la cabina de almacenamiento, incluido el hardware, los hosts, las aplicaciones, las cargas de trabajo, Pools, alertas y AutoSupport.

#### **Configuración por primera vez**

Cuando se abre por primera vez System Manager, aparece el asistente de configuración. El asistente de configuración le solicita que realice tareas de configuración básicas, como asignar un nombre a la cabina de almacenamiento, configurar los hosts, seleccionar aplicaciones y crear pools de almacenamiento.

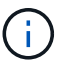

Antes de continuar con la configuración inicial, vaya al centro de actualización (menú:Soporte[Centro de actualización]) y asegúrese de que el software de sistema operativo SANtricity está actualizado. Si es necesario, actualice a la versión más reciente y actualice el explorador para continuar con la configuración. Para obtener más información, consulte ["Información general del centro de actualización".](https://docs.netapp.com/es-es/e-series-santricity/sm-support/overview-upgrade-center.html)

Si cancela el asistente, no podrá volver a ejecutarlo manualmente. El asistente se vuelve a ejecutar automáticamente cuando abre System Manager o actualiza el explorador y se cumple *al menos una* de las siguientes condiciones:

- No se detectan pools ni grupos de volúmenes.
- No se detectan cargas de trabajo.
- No hay notificaciones configuradas.

### **Terminología**

El asistente de configuración usa los siguientes términos.

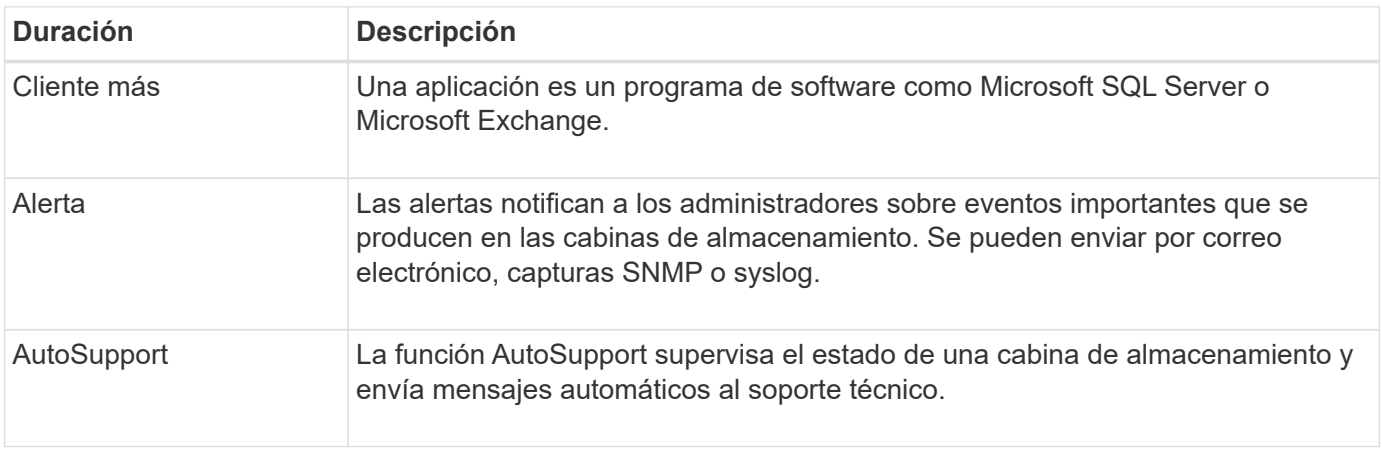

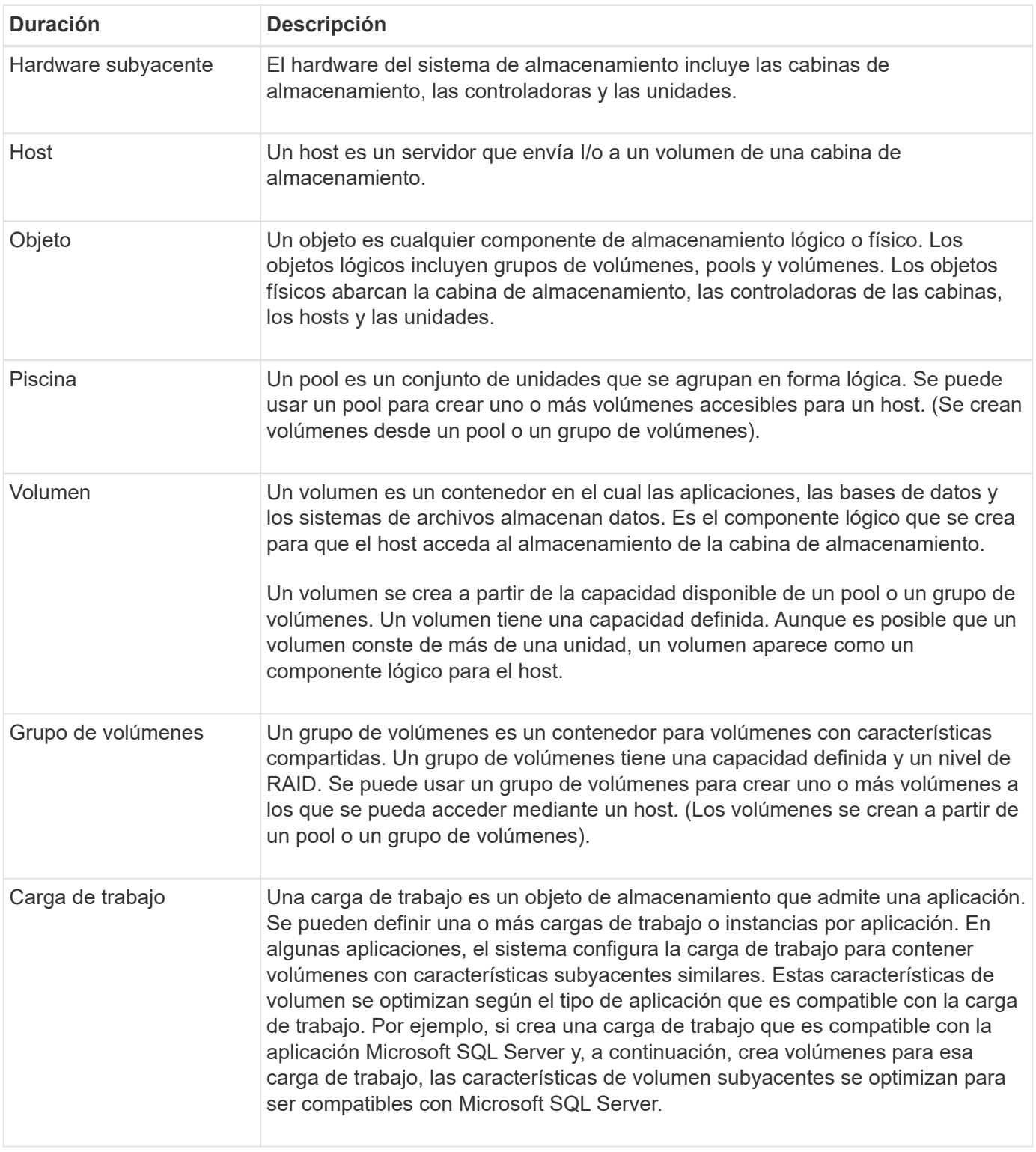

# <span id="page-4-0"></span>**Preguntas frecuentes**

### **¿Qué sucede si no veo todos mis componentes de hardware?**

Si no se ven todos los componentes de hardware en el cuadro de diálogo verificar hardware, es posible que una bandeja de unidades no esté conectada correctamente o que se haya instalado una bandeja incompatible en la cabina de almacenamiento.

Verifique que se hayan conectado correctamente todas las bandejas de unidades. Si no está seguro de cuáles bandejas de unidades son compatibles, póngase en contacto con el soporte técnico.

## **¿Qué sucede si no puedo ver todos mis hosts?**

Si no se observan los hosts conectados, hay un error en la detección automática, los hosts están conectados incorrectamente o no hay hosts conectados actualmente.

Es posible configurar los hosts más adelante, después de completar la configuración. Es posible crear hosts de manera automática o manual de la siguiente manera:

- Si se instaló el agente de contexto de host (HCA) en los hosts, este inserta la información de configuración del host en la cabina de almacenamiento. System Manager configura automáticamente estos hosts y los muestra en el asistente de configuración inicial. (HCA no rige para los hosts NVMe over Fabrics).
- Es posible crear hosts manualmente y asociarlos con los identificadores de puerto de host adecuados en **Storage › hosts**. Los hosts que se han creado manualmente también aparecen en el asistente **Configuración inicial**.
- El objetivo y el host deben configurarse para el tipo de puerto de host (por ejemplo, iSCSI o NVMe over roce), y debe establecerse una sesión en el almacenamiento para que la detección automática funcione.

#### **¿Cómo ayuda la identificación de aplicaciones a gestionar la cabina de almacenamiento?**

Cuando se identifican aplicaciones, System Manager recomienda automáticamente una configuración de volumen que optimiza el almacenamiento según el tipo de aplicación.

La optimización de volúmenes por aplicación puede aumentar la eficiencia de las operaciones de almacenamiento de datos. Las características como el tipo de I/o, el tamaño de segmento, la propiedad de controladora y la caché de lectura y escritura se incluyen en la configuración de volumen. Además, es posible visualizar datos de rendimiento por aplicación y por carga de trabajo para evaluar la latencia, las I/o por segundo y los MIB/seg de aplicaciones y de sus cargas de trabajo asociadas.

### **¿Qué es una carga de trabajo?**

Para algunas aplicaciones de la red, como SQL Server o Exchange, es posible definir una carga de trabajo que optimice el almacenamiento para esa aplicación.

Una carga de trabajo es un objeto de almacenamiento que admite una aplicación. Se pueden definir una o más cargas de trabajo o instancias por aplicación. En algunas aplicaciones, el sistema configura la carga de trabajo para contener volúmenes con características subyacentes similares. Estas características de volumen se optimizan según el tipo de aplicación que es compatible con la carga de trabajo. Por ejemplo, si crea una carga de trabajo que es compatible con la aplicación Microsoft SQL Server y, a continuación, crea volúmenes para esa carga de trabajo, las características de volumen subyacentes se optimizan para ser compatibles con Microsoft SQL Server.

Durante la creación de un volumen, el sistema indica que se deben responder preguntas acerca del uso de las cargas de trabajo. Por ejemplo, si se crean volúmenes para Microsoft Exchange, se consultará cuántos buzones se necesitan, cuáles son los requisitos de capacidad promedio del buzón y cuántas copias de la base de datos se desean. El sistema utiliza esta información para crear una configuración de volumen óptima para el usuario, que se puede editar en caso de ser necesario.

## **¿Cómo se configura el método de entrega para AutoSupport?**

Para acceder a las tareas de configuración de los métodos de entrega de AutoSupport, vaya al menú:Soporte[Centro de soporte] y, a continuación, haga clic en la ficha **AutoSupport**.

Se admiten los siguientes protocolos: HTTPS, HTTP y SMTP.

#### **¿Cómo saber si debe aceptarse la configuración de pool recomendada?**

Si se acepta la configuración de pool recomendada depende de unos pocos factores.

Para determinar el tipo de almacenamiento que es mejor para sus requisitos, responda estas preguntas:

- ¿Prefiere varios pools de menor capacidad en lugar de pools con la mayor capacidad posible?
- ¿Prefiere grupos de volúmenes RAID en lugar de pools?
- ¿Prefiere aprovisionar manualmente las unidades en lugar de que le recomienden una configuración?

Si respondió afirmativamente a cualquiera de esas preguntas, considere rechazar la configuración de pool recomendada.

#### **System Manager no detectó ningún host. ¿Qué debo hacer?**

Si no se observan los hosts conectados, hay un error en la detección automática, los hosts están conectados incorrectamente o no hay hosts conectados actualmente.

Es posible configurar los hosts más adelante, después de completar la configuración. Es posible crear hosts de manera automática o manual de la siguiente manera:

- Si se instaló el agente de contexto de host (HCA) en los hosts, este inserta la información de configuración del host en la cabina de almacenamiento. System Manager configura automáticamente estos hosts y los muestra en el asistente **Configuración inicial**. (HCA no rige para los hosts NVMe over Fabrics).
- Es posible crear hosts manualmente y asociarlos con los identificadores de puerto de host adecuados en **Storage › hosts**. Los hosts que se han creado manualmente también aparecen en el asistente **Configuración inicial**.
- El objetivo y el host deben configurarse para el tipo de puerto de host (por ejemplo, iSCSI o NVMe over roce), y debe establecerse una sesión en el almacenamiento para que la detección automática funcione.

#### **Información de copyright**

Copyright © 2024 NetApp, Inc. Todos los derechos reservados. Imprimido en EE. UU. No se puede reproducir este documento protegido por copyright ni parte del mismo de ninguna forma ni por ningún medio (gráfico, electrónico o mecánico, incluidas fotocopias, grabaciones o almacenamiento en un sistema de recuperación electrónico) sin la autorización previa y por escrito del propietario del copyright.

El software derivado del material de NetApp con copyright está sujeto a la siguiente licencia y exención de responsabilidad:

ESTE SOFTWARE LO PROPORCIONA NETAPP «TAL CUAL» Y SIN NINGUNA GARANTÍA EXPRESA O IMPLÍCITA, INCLUYENDO, SIN LIMITAR, LAS GARANTÍAS IMPLÍCITAS DE COMERCIALIZACIÓN O IDONEIDAD PARA UN FIN CONCRETO, CUYA RESPONSABILIDAD QUEDA EXIMIDA POR EL PRESENTE DOCUMENTO. EN NINGÚN CASO NETAPP SERÁ RESPONSABLE DE NINGÚN DAÑO DIRECTO, INDIRECTO, ESPECIAL, EJEMPLAR O RESULTANTE (INCLUYENDO, ENTRE OTROS, LA OBTENCIÓN DE BIENES O SERVICIOS SUSTITUTIVOS, PÉRDIDA DE USO, DE DATOS O DE BENEFICIOS, O INTERRUPCIÓN DE LA ACTIVIDAD EMPRESARIAL) CUALQUIERA SEA EL MODO EN EL QUE SE PRODUJERON Y LA TEORÍA DE RESPONSABILIDAD QUE SE APLIQUE, YA SEA EN CONTRATO, RESPONSABILIDAD OBJETIVA O AGRAVIO (INCLUIDA LA NEGLIGENCIA U OTRO TIPO), QUE SURJAN DE ALGÚN MODO DEL USO DE ESTE SOFTWARE, INCLUSO SI HUBIEREN SIDO ADVERTIDOS DE LA POSIBILIDAD DE TALES DAÑOS.

NetApp se reserva el derecho de modificar cualquiera de los productos aquí descritos en cualquier momento y sin aviso previo. NetApp no asume ningún tipo de responsabilidad que surja del uso de los productos aquí descritos, excepto aquello expresamente acordado por escrito por parte de NetApp. El uso o adquisición de este producto no lleva implícita ninguna licencia con derechos de patente, de marcas comerciales o cualquier otro derecho de propiedad intelectual de NetApp.

Es posible que el producto que se describe en este manual esté protegido por una o más patentes de EE. UU., patentes extranjeras o solicitudes pendientes.

LEYENDA DE DERECHOS LIMITADOS: el uso, la copia o la divulgación por parte del gobierno están sujetos a las restricciones establecidas en el subpárrafo (b)(3) de los derechos de datos técnicos y productos no comerciales de DFARS 252.227-7013 (FEB de 2014) y FAR 52.227-19 (DIC de 2007).

Los datos aquí contenidos pertenecen a un producto comercial o servicio comercial (como se define en FAR 2.101) y son propiedad de NetApp, Inc. Todos los datos técnicos y el software informático de NetApp que se proporcionan en este Acuerdo tienen una naturaleza comercial y se han desarrollado exclusivamente con fondos privados. El Gobierno de EE. UU. tiene una licencia limitada, irrevocable, no exclusiva, no transferible, no sublicenciable y de alcance mundial para utilizar los Datos en relación con el contrato del Gobierno de los Estados Unidos bajo el cual se proporcionaron los Datos. Excepto que aquí se disponga lo contrario, los Datos no se pueden utilizar, desvelar, reproducir, modificar, interpretar o mostrar sin la previa aprobación por escrito de NetApp, Inc. Los derechos de licencia del Gobierno de los Estados Unidos de América y su Departamento de Defensa se limitan a los derechos identificados en la cláusula 252.227-7015(b) de la sección DFARS (FEB de 2014).

#### **Información de la marca comercial**

NETAPP, el logotipo de NETAPP y las marcas que constan en <http://www.netapp.com/TM>son marcas comerciales de NetApp, Inc. El resto de nombres de empresa y de producto pueden ser marcas comerciales de sus respectivos propietarios.